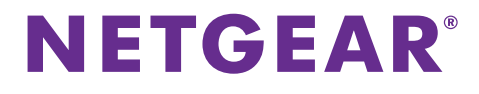

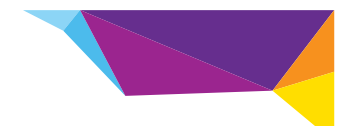

# WN2500RP WiFi Range Extender Installation Guide

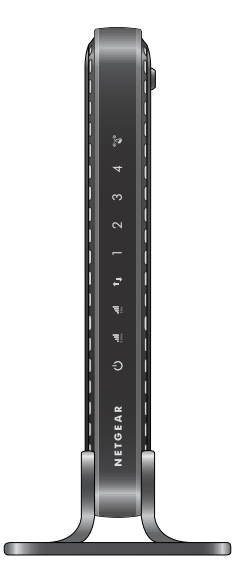

# **Getting Started**

The WN2500RP WiFi Range Extender increases the distance of a WiFi network by boosting the existing WiFi signal and enhancing the overall signal quality over long distances. An extender repeats the signals from an existing WiFi router or access point.

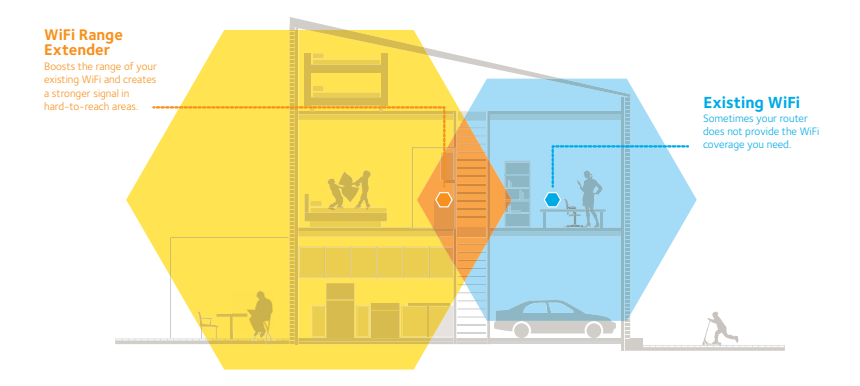

# **Meet Your Extender**

Before you install your extender, familiarize yourself with its LEDs, buttons, and ports.

# **Front Panel**

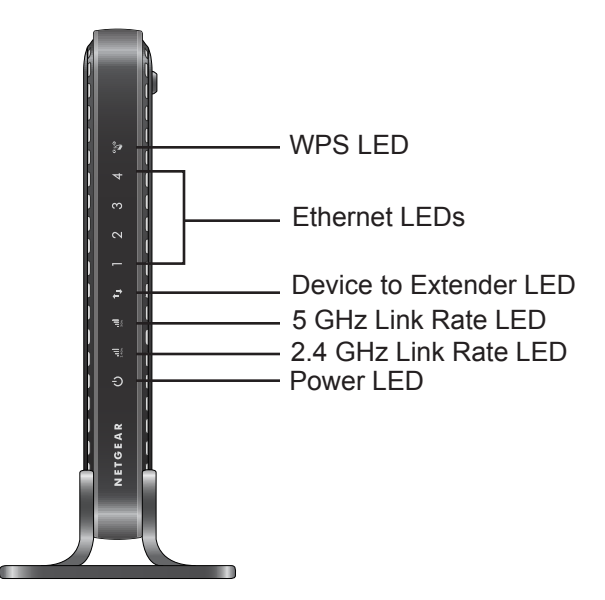

#### **Rear Panel**

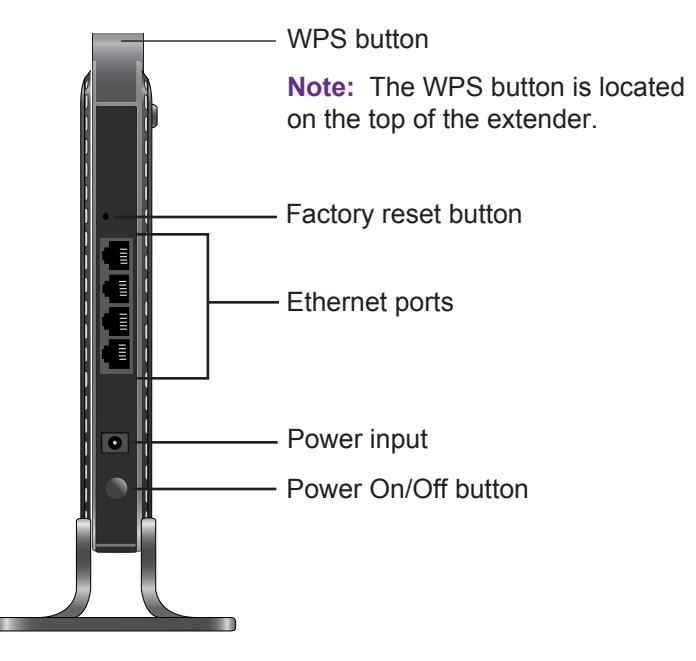

# **LED Descriptions**

Use the LEDs during installation to find the best location for the extender or to monitor the extender performance.

Power LED **Solid Green**. The extender is powered on. **Off**. The extender is powered off.  $\mathcal{L}$ 

2.4 GHz Link This LED indicates a 2.4 GHz WiFi connection between the Rate LED extender and the router or access point.

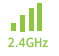

- **Solid Green**. Best connection.
- **Solid Yellow**. Good connection.
- **Solid Red**. Poor connection.
- **Off**. No connection.

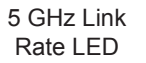

This LED indicates a 5 GHz WiFi connection between the extender and the router or access point.

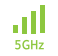

- **Solid Green**. Best connection.
- **Solid Yellow**. Good connection.
- **Solid Red**. Poor connection.
- **Off**. No connection.

Device to Extender LED • **Solid Green**. The extender is connected to a computer or mobile device.

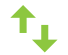

• **Off**. The extender is not connected to a computer or wireless device.

Ethernet

1  $\mathbf{Z}$ 

२

- LEDs **Solid Green**. The Ethernet port has detected an Ethernet connection.
	- **Off**. No device is detected to an Ethernet port.

Gys

4

- WPS LED **Solid Green**. WiFi security is enabled (WPS or WPA2).
	- **Blinking Green**. A WPS connection is in progress.
	- **Off**. WiFi security is not enabled.

# **Install the WiFi Extender**

Place the extender, apply power, and connect it to your WiFi network.

## <span id="page-6-0"></span>**Place the Extender and Apply Power**

- **1.** Place your extender in the same room as your WiFi router. **Note:** Proximity to the WiFi router is required only during the initial setup process.
- **2.** Connect the power adapter to the extender and plug it into an electrical outlet.

The Power LED  $\left(\cdot\right)$  lights solid green.

## <span id="page-6-1"></span>**Connect to an Existing WiFi Network**

To extend the range of your WiFi network, you must connect the extender to your existing WiFi network. You can do this in one of two ways:

- **• Connect with WPS**. For more information, see *[Connect with](#page-7-0)  WPS* [on page 8](#page-7-0).
- **• Connect with the genie web browser setup**. For more information, see *[Connect with NETGEAR genie Smart Setup](#page-9-0)* on [page 10](#page-9-0).

## <span id="page-7-0"></span>**Connect with WPS**

Wi-Fi Protected Setup (WPS) lets you easily join a secure WiFi network without typing the network name and password. The WPS button is a physical button on the router or access point.

#### **To connect with WPS:**

- **1.** Press the **WPS** button located on the bottom of the extender.
- **2.** Within two minutes, press the **WPS** button on your router or access point.

The extender connects to your existing WiFi network, and the WPS LED and the 2.4 GHz Link Rate LED on your extender lights solid green.

If the 2.4 GHz Link Rate LED does not light, or the LED is blinking amber, try again. If it still does not light, follow the instructions in *[Connect with NETGEAR genie Smart Setup](#page-9-0)* on page 10.

**3.** If your WiFi router supports the 5 GHz band, repeat steps 1 and 2 to connect the extender to the 5 GHz band.

**4.** Find the new extender network name.

The extender's wireless network name (SSID) changes to your existing WiFi network name, with **\_2GEXT** or **\_5GEXT** at the end of the name, depending on whether the extender is connecting to your WiFi network in 2.4 GHz or 5 GHz.

For example:

- **• Existing WiFi network name**. MyNetworkName
- **• New extended network name**. MyNetworkName\_2GEXT

or

MyNetworkName\_5GEXT

**5.** Connect your WiFi devices to the new extended network. Use the same WiFi password that you use for your WiFi router.

# <span id="page-9-0"></span>**Connect with NETGEAR genie Smart Setup**

**1.** After the extender is powered-on and the Power LED (I) lights green, use a WiFi network manager on a computer or mobile device to find and connect to the **NETGEAR\_EXT** (SSID) WiFi network.

You can use any WiFi network utility on a computer, tablet, or smartphone to find and connect to the extender WiFi network.

After the connection with the computer or mobile device is established, the Device to Extender LED  $\uparrow$  lights solid green.

**2.** Open a web browser window from the same computer or mobile device.

The browser takes you directly to the NETGEAR genie® smart setup.

**Note:** If you are not automatically directed to NETGEAR genie, launch an Internet browser and type **www.mywifiext.net** in the address field of the browser. Enter **admin** for the user name and **password** for the password.

**3.** Select your 2.4 GHz WiFi network to extend, and click the **Continue** button.

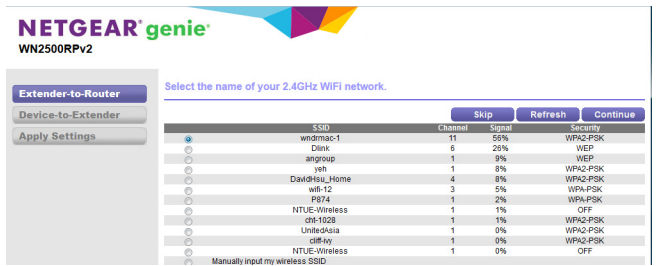

- **4.** Type the network password (also called passphrase or security key) in the **Password** field, and click the **Continue** button.
- **5.** Select your 5 GHz WiFi router network, and click the **Continue** button.

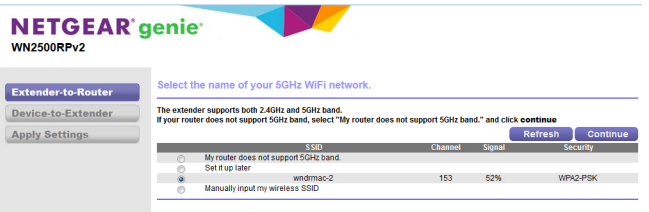

**Note:** If your router does not support the 5 GHz band, select the **My router does not support 5GHz band** radio button, and click the **Continue** button.

- **6.** Type the network password (also called passphrase or security key) in the **Password** field, and click the **Continue** button.
- **7.** Create a name (SSID) for your new extender WiFi network in the **2.4GHz Network Name (SSID)** and the **5GHz Network Name (SSID)** field, and click the **Continue** button.

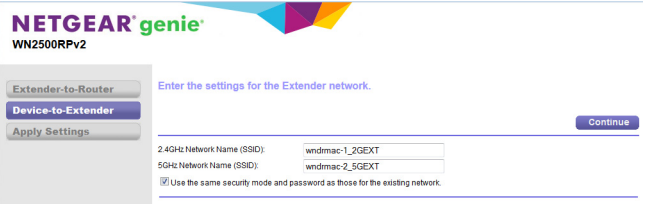

**Note:** You can change the SSID and WiFi password or use the same security settings as you existing network by selecting the check box.

The settings are applied and the following screen appears:

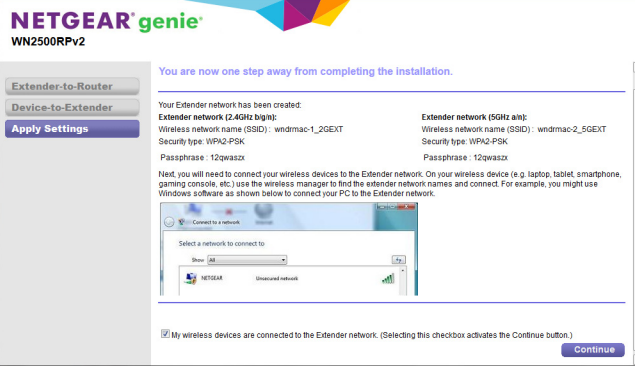

**8.** Use a WiFi network manager on the computer or mobile device to connect to the extender's newly created WiFi network. Use your password to connect.

**9.** After you connect your device to the extender network, select the **My wireless devices are connected to the Extender network** check box, and click the **Continue** button.

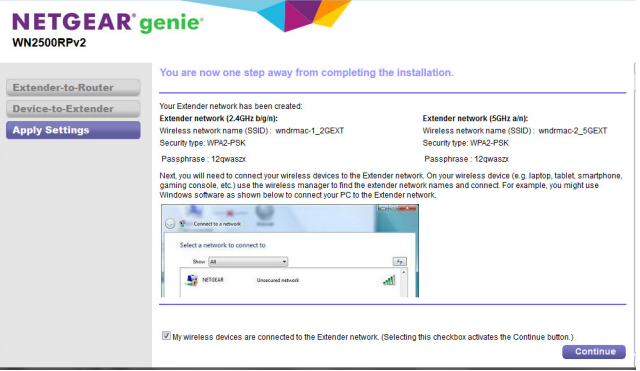

# **Improve Extender Performance**

If the WiFi signal is weak, move the extender to a different location to improve extender performance.

- **1.** Unplug the extender's power adapter.
- **2.** Move the extender closer to the router or access point or to a different location with a better line of sight.

The location you choose must be within the range of your existing WiFi router network.

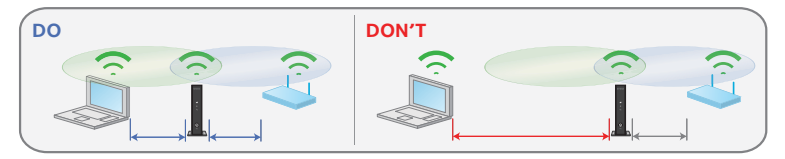

**3.** Connect the power adapter to the extender and plug the power adapter into an electrical outlet.

The Power LED (1) lights solid green. If the Power LED does not light, press the **Power** button.

Use the Link Rate LEDs to help you choose a spot where the extender-to-router connection is optimal.

# **Connect Ethernet-Enabled Devices**

After the extender is connected to your existing WiFi network, you can use the extender to connect up to four devices wirelessly to your wireless router or access point.

- **To connect an Ethernet-enabled device to your WiFi router or access point:**
- **1.** Set up the extender. For more information, see *[Place the Extender and Apply Power](#page-6-0)*  [on page 7](#page-6-0).
- **2.** Connect the extender to an existing WiFi network. For more information, see *[Connect to an Existing WiFi Network](#page-6-1)*  [on page 7](#page-6-1).
- **3.** Plug the Ethernet cable from an Ethernet-enabled device to an Ethernet port on the extender.

The Ethernet-enabled device connects to the router or access point.

# **Access Extender Settings**

After installation, you can log in to the extender to view or change the extender's settings.

- **To log in to the extender after the initial set up:**
- **1.** Connect a computer or mobile device to the extender's network.
- **2.** Launch an Internet browser.
- **3.** Type **www.mywifiext.net** or **www.mywifiext.com** in the address field of the browser.

A login screen displays.

**4.** Enter **admin** for the user name and **password** for the password.

# **Frequently Asked Questions**

You can find more information about your product in the user manual, which is available at *http://support.netgear.com.*

#### **The web browser setup guide keeps asking me for my network security key (password), and I am sure I have entered the correct password. What can I do?**

The extender is probably placed at the borderline of the range covered by the router or access point. For more information, see *[Place the Extender and Apply Power](#page-6-0)* on page 7.

If you are using WEP security, make sure that you are typing the wireless key in the correct field.

#### **I am connected to NETGEAR\_EXT and launched a browser. Why can't I see the web browser setup guide**?

Try these troubleshooting steps:

- **•** Make sure that your computer is set up to use DHCP (most are).
- **•** Make sure that the Device to Extender LED is green and that you have a valid IP address.
- **•** Relaunch the web browser and type **www.mywifiext.net** or **www.mywifiext.com** in the address field of the web browser. Enter **admin** for the user name and **password** for the password.

#### **Will the extender work if I connect it to the router with an Ethernet cable?**

No. The extender is designed to connect wirelessly to the router or access point.

#### **What are the user name and password to log in to the extender?**

The user name is **admin**, and the default password is **password**. Both are case-sensitive.

#### **How do I restore the extender to its factory default settings?**

- **1.** Use a sharp object such as a paper clip to press and hold the **Factory reset** button on the extender for at least five seconds until the Status LED blinks amber.
- **2.** Release the **Factory reset** button and wait for the extender to reboot.

The extender resets and returns to the factory default settings.

You can now access the extender from your web browser using the factory default settings.

#### **Support**

Thank you for selecting NETGEAR products. After installing your device, locate the serial number on the label of your product and use it to register your product at *<https://my.netgear.com>*.

You must register your product before you can use NETGEAR telephone support. NETGEAR recommends registering your product through the NETGEAR website.

For product updates and web support, visit *[http://support.netgear.com.](http://support.netgear.com)*

[NETGEAR recommends that you use only the official NETGEAR support](http://downloadcenter.netgear.com )  resources. You can get the user manual online at *[h](http://downloadcenter.netgear.com )ttp://downloadcenter.netgear.com* or through a link in the product's user interface.

#### **Trademarks**

NETGEAR, the NETGEAR logo, and Connect with Innovation are trademarks and/or registered trademarks of NETGEAR, Inc. and/or its subsidiaries in the United States and/or other countries. Information is subject to change without notice. © NETGEAR, Inc. All rights reserved.

#### **Compliance**

For the current EU Declaration of Conformity, visit *[http://support.netgear.com/app/answers/detail/a\\_id/11621/.](http://support.netgear.com/app/answers/detail/a_id/11621/)* 

For regulatory compliance information, visit *<http://www.netgear.com/about/regulatory/>*.

> **NETGEAR, Inc.** 350 East Plumeria Drive San Jose, CA 95134 USA

## **BETA DOCUMENT**

**October 2013**

# **NETGEAR®**

# Notification of Compliance

# **Regulatory Compliance Information**

This document includes user requirements for operating NETGEAR products in accordance with national laws including usage of radio spectrum and operation of radio devices. Failure of the end-user to comply with the applicable requirements may result in unlawful operation and adverse action against the end-user by the applicable national regulatory authority.

The NETGEAR product firmware limits operation to only the channels allowed in a particular region or country. Therefore, all options described in this document may not be available in your version of the product.

This document applies to both Class A and Class B devices:

- Class A devices are intended to be used in a commercial or industrial environment. They are not intended to be used in a residential home or be available for general public use.
- Class B devices are intended to be used in a residential setting, and may also be used in commercial and industrial applications. Examples of Class B devices are telephones, personal computers, and residential data gateways.

# **Europe – EU Declaration of Conformity**

This section applies to products bearing the CE or CE! mark:

#### $C \in \mathbb{O}$  $\epsilon$

Products bearing the CE or CE! mark comply with the following EU directives:

- EMC Directive 2004/108/EC
- Low Voltage Directive 2006/95/EC
- Ecodesign Directive 2009/125/EC
- RoHS Directive 2011/65/EU

If the product has telecommunications functionality, it also complies with the requirement of the following EU directive:

• R&TTE Directive 1999/5/EC

Compliance with these directives implies conformity to harmonized European standards that are noted in the EU Declaration of Conformity. The EU CE Declaration of Conformity may be found at http://support.netgear.com/app/answers/detail/a\_id/11621/.

Caution for installing this equipment outdoors: (Valid in all EU member states, EFTA states, and Switzerland.) Be aware that outdoor installations require special attention and will only be handled by trained and qualified installation personnel. No one from the general public is permitted to install NETGEAR wireless products outdoors when external antennas, power and grounding must be installed for use. Particular attention has to be given allowed operational frequencies. Contact NETGEAR for instructions on how to contact an installer for outdoor operations if this product requires the special considerations for outdoor installations. For detailed information concerning installations in France, the user should contact the national spectrum authority in France (http://www.arcep.fr/ )

The following paragraphs apply to WN2500RP:

This device is a 2.4GHz and 5GHz wideband transmission system (transceiver), intended for indoor use only in all EU member states, EFTA states, and Switzerland.

In Italy the end-user should apply for a license at the national spectrum authorities in order to obtain authorization to use the device for setting up outdoor radio links and/or for aupplying public access to telecommunications and/or network services.

This device may not be used for setting up outdoor radio links in France and in some areas the RF output power may be limited to 10mW EIRP in the frequency range of 2454-2483.5 MHz. For detailed information the end-user should contact the national spectrum authority in France.

## **Warning**

NETGEAR Class A products that may be utilized in domestic/residential environments may cause radio interference in which case the user may be required to take adequate measures.

## **FCC Requirements for Operation in the United States**

Information in this section applies to products bearing the FCC mark (or statement):

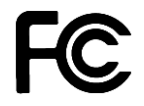

#### **FCC Information to User**

This NETGEAR product does not contain any user serviceable components and is to be used with approved antennas only. Any product changes or modifications will invalidate all applicable regulatory certifications and approvals.

The following statement applies to these products:

- EX6100
- EX6200
- WN2500RP
- WN3500RP

This device and its antenna(s) must not be co-located or operating in conjunction with any other antenna or transmitter except in accordance with FCC multi-transmitter product procedures.

## **FCC Guidelines for Human Exposure**

This NETGEAR product complies with FCC radiation exposure limits set forth for an uncontrolled environment. The equipment should be installed and operated with minimum distance of 20 cm between the radiator and your body.

#### **FCC Declaration of Conformity**

We, NETGEAR, Inc., 350 East Plumeria Drive, San Jose, CA 95134, declare under our sole responsibility that this product complies with Part 15 Subpart B of FCC CFR47 Rules. Operation is subject to the following two conditions:

- The device may not cause harmful interference, and
- The device must accept any interference received, including interference that may cause undesired operation.

## **FCC Radio Frequency Interference Warnings & Instructions**

The NETGEAR product has been tested and found to comply with the limits for a Class B digital device, pursuant to Part 15 of the FCC Rules. These limits are designed to provide reasonable protection against harmful interference in a residential installation. This equipment uses and can radiate radio frequency energy and, if not installed and used in accordance with the instructions, may cause harmful interference to radio communications. However, there is no guarantee that interference will not occur in a particular installation. If this equipment does cause harmful interference to radio or television reception, which can be determined by turning the equipment off and on, the user is encouraged to try to correct the interference by one or more of the following methods:

- Reorient or relocate the receiving antenna.
- Increase the separation between the equipment and the receiver.
- Connect the equipment into an electrical outlet on a circuit different from that which the radio receiver is connected.
- Consult the dealer or an experienced radio/TV technician for help.

#### **FCC RF Radiation Exposure and SAR Statements**

The information in this section applies to products that transmit data or communicate wirelessly.

#### **SAR Statement**

The information in this section applies to NETGEAR wireless products that are intended to be operated close to human body.

NETGEAR products that are intended to be operated close to the human body are tested for body-worn Specific Absorption Rate (SAR) compliance. The SAR limit set by the FCC is 1.6 W/kg.

The FCC has established detailed SAR requirements and NETGEAR products meet these requirements.

NETGEAR USB products were tested while installed in a host notebook computer.

#### **RF Exposure Information**

NETGEAR products have been evaluated under FCC Bulletin OET 65C (01-01) and found to be compliant to the requirements as set forth in CFR 47 Sections, 2.1093, and 15.247 (b) (4) addressing RF exposure from radio frequency devices. NETGEAR products meet the applicable government requirements for exposure to radio frequency waves. To see the test results reporting the highest SAR level measured for this device, visit http://www.netgear.com/about/regulatory/declarations-conformity/

Radiation exposure: NETGEAR products comply with radiation exposure limits set forth for an uncontrolled environment and meet radio frequency (RF) exposure guidelines for wireless routers. NETGEAR products should be installed and operated keeping the product 20cm or more away from a person's body. For devices that are battery powered and may be operated closer than 20cm to you, refer to the NETGEAR website for exposure levels.

## **FCC Caution**

Any changes or modifications not expressly approved by the party responsible for compliance could void the user's authority to operate this equipment.

NETGEAR products comply with Part 15 of the FCC rules. Operation is subject to the following two conditions: (1) NETGEAR products may not cause harmful interference, and (2) NETGEAR products must accept any interference received, including interference that may cause undesired operation.

For products available in the USA market, only channel 1~11 can be operated. Selection of other channels is not possible.

The following statement applies to these products:

 $\bullet$  FX6100

- EX6200
- WN2500RP
- WN3500RP

The device and its antenna(s) must not be co-located or operating in conjunction with any other antenna or transmitter except in accordance with FCC multi-transmitter product procedures.

The following statement applies to these products:

- EX6100
- EX6200
- WN2500RP

The device operates in 5.15~5/25GHz frequency range. It is restricted in indoor environment only.

#### **Non-DFS Warning**

NETGEAR non-DFS products do not support operation in the 5600-5650MHz band. The firmware on the device restricts the operation in this frequency band and does not utilize the channels in this band.

NETGEAR non-DFS products will not permit operations on channels 120–132 for 11a and 11n/a, which overlap the 5600–5650MHz band.

## **TV Tuner (on Selected Models)**

The information in this section applies to NETGEAR products incorporating a TV tuner.

Note to CATV System Installer: This reminder is provided to call the CATV system installer's attention to Section 820- 93 of the National Electrical Code, which provides guidelines for proper grounding and, in particular, specifies that the Coaxial cable shield be connected to the grounding system of the building as close to the point of cable entry as possible.

## **Canadian Department of Communications Radio Interference Regulations**

The information in this section applies to products bearing the statements:.

"This digital apparatus does not exceed the Class B limits for radio-noise emissions from digital apparatus as set out in the Radio Interference Regulations of the Canadian Department of Communications."

"Cet appareil numérique ne dépasse pas les limites de la classe B pour les émissions radio bruit des appareils numériques, tel qu'énoncé dans le Règlement sur le brouillage radioélectrique du ministère des Communications du Canada."

CAN ICES-3 (B)/NMB-3(B)

CAN ICES-3 (A)/NMB-3(A)

#### **Industry Canada**

NETGEAR products comply with Industry Canada license-exempt RSS standard(s). Operation is subject to the following two conditions: (1) NETGEAR products may not cause harmful interference, and (2) NETGEAR products must accept any interference received, including interference that may cause undesired operation.

Ce dispositif est conforme à la norme CNR d'Industrie Canada applicable aux appareils radio exempts de licence. Son fonctionnement est sujet aux deux conditions suivantes: (1) le dispositif ne doit pas produire de brouillage

préjudiciable, et (2) ce dispositif doit accepter tout brouillage reçu, y compris un brouillage susceptible de provoquer un fonctionnement indésirable.

#### **IMPORTANT NOTE: Radiation Exposure Statement**

NETGEAR products comply with IC radiation exposure limits set forth for an uncontrolled environment. NETGEAR products should be installed and operated with minimum distance 20cm between the radiator and your body.

For products available in the USA/Canada market, only channel 1~11 can be operated. Selection of other channels is not possible.

The following statement applies to these products:

- EX6100
- EX6200
- WN2500RP

The device and its antenna(s) must not be co-located or operating in conjunction with any other antenna or transmitter except in accordance with IC multi-transmitter product procedures.

The following statement applies to these products:

- EX6100
- EX6200
- WN2500RP

The device for the band 5150-5250 MHz is only for indoor usage to reduce potential for harmful interference to cochannel mobile satellite systems.

#### **NOTE IMPORTANTE: Déclaration d'exposition aux radiations**

Pour les appareils qui transmettent des données sans fil: Cet équipement est conforme aux limites d'exposition aux rayonnements IC établies pour un environnement non contrôlé. Cet équipement doit être installé et utilisé avec un minimum de 20 cm de distance entre la source de rayonnement et votre corps.

Pour les produits disponibles aux États-Unis / Canada du marché, seul le canal 1 à 11 peuvent être exploités. Sélection d'autres canaux n'est pas possible.

La déclaration suivante s'applique à ces produits:

- EX6100
- **EX6200**
- WN2500RP

Cet appareil et son antenne (s) ne doit pas être co-localisés ou fonctionnement en association avec une autre antenne ou transmetteur.

La déclaration suivante s'applique à ces produits:

- **EX6100**
- EX6200
- WN2500RP

les dispositifs fonctionnant dans la bande 5150-5250 MHz sont réservés uniquement pour une utilisation à l'intérieur afin de réduire les risques de brouillage préjudiciable aux systèmes de satellites mobiles utilisant les mêmes canaux.

#### **Interference Reduction Table**

The table below shows the Recommended Minimum Distance between NETGEAR equipment and household appliances to reduce interference (in feet and meters).

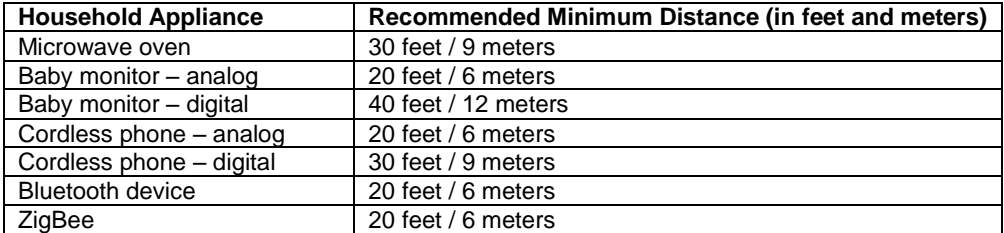

## **Japan Notices VCCI**

This information in this section applies to products bearing the VCCI mark:

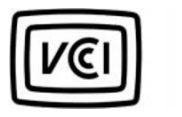

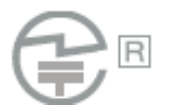

#### **Class A ITE**

この装置は、クラス A 情報技術装置です。この装置を家庭環境で使用すると電波妨害を引き起こすことがありま す 。この場合には使用者が適切な対策を講ずるよう要求されることがあります。

#### **Class B ITE**

この装置は、クラスB情報技術装置です。この装置は、家庭環境で使用することを目的としていますが、この装置 がラジオやテレビジョン受信機に近接して使用されると、受信障害を引き起こすことがあります。

取扱説明書に従って正しい取り扱いをして下さい。

#### **Japan Wireless Notice**

この製品には、認証済みの無線機器を搭載しています。

## **South Korea Notices**

The information in this section applies to products bearing the KCC mark:

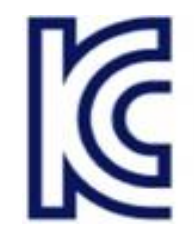

알림 : 대한민국으로 배송되는 제품인 경우

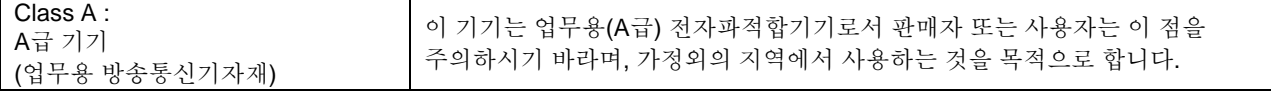

## **Taiwan WWAN Wireless Notice**

The information in this section applies to products bearing the Taiwan National Communications Commission mark:

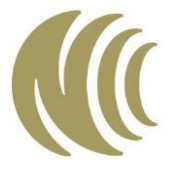

This telecom equipment has complied with NCC regulations.

第十二條→經型式認證合格之低功率射頻電機,非經許可,公司,商號或使用者均不得擅自變更頻率、加 大功率或變更原設計之特性及功能。

第十四條→低功率射頻電機之使用不得影響飛航安全及干擾合法通信;經發現有干擾現象時,應立即停用 ,並改善至無干擾時方得繼續使用。

前項合法通信,指依電信法規定作業之無線電通信。 低功率射頻電機須忍受合法通信或工業、科學及醫療 用電波輻射性電機設備之干擾。

在 5.25-5.35 秭赫頻帶內操作之無線資訊傳輸設備, 限於室內使用。

無線資訊傳輸設備忍受合法通信不得干擾合法通信;如造成干擾,應立即停用,俟無干擾之虞, 始得繼續使用。

無線資訊傳設備的製造廠商應確保頻率穩定性,如依製造廠商使用手冊上所述正常操作,發射的信號應維 持於操作頻帶中。

## **Thailand Notice**

The information in this section applies to products approved by the Thailand National Communications Commission:

เครื่องโทรคมนาคมและอุปกรณ์นี้ มีความสอดคล้องตามข้อกำหนดของ กทช.

#### **China Notices**

The information in this section applies to products bearing the Chinese Complusory Certification Mark:

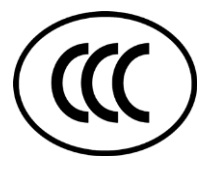

This device complies with the requirements in China for Safety and Quality

此为A级产品,在生活环境该产品可能会造成无线电干扰,在这种情况下可能需

要用户对其干扰采取确实可行的措施。

## **Australia and New Zealand Notices**

The information in this section applies to products bearing the Australia C-Tick and A-Tick Compulsory Marks:

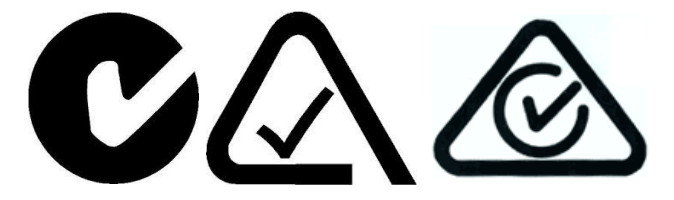

This device equipment complies with the Australian and New Zealand regulatory approvals requirements.

#### **Warning**

NETGEAR Class A products that may be utilized in domestic/residential environments may cause radio interference in which case the user may be required to take adequate measures.

# **Powerline Device Safety Information**

Follow these safety guidelines to ensure your own personal safety and to help protect your system from potential damage:

- For national approvals (approval schemes other than CB), relevant national standards for plug, socketoutlet, and direct plug-in units (for example, US) shall also be consulted while testing and approving such products according to the national standards.
- Check the electrical current for any device plugged into the filtered AC socket. Do not exceed home and product outlet ratings and electrical requirements.
- The socket-outlet shall be installed near the equipment and be easily accessible
- Only power cords and allowed to be inserted into the filtered AC socket; no other equipment with a direct plug-in is allowed. Power cords needs to be a maximum of 1m long and a minimum of 0.75mm² of crosssectional area.
- Do not plug devices into the Powerline Pass Thru Adapter filtered AC outlet that exceed the product ratings. The output voltage of the filtered AC outlet is the same as the power outlet that the Powerline Pass Thru Adapter is plugged into. To help avoid damaging your system, be sure that the attached devices are electrically rated to operate with the power available in your location.
- If the input AC voltage is less than 100 Vac, the device plugged into the filtered AC socket of the Powerline Pass Thru Adapter might not perform as well as expected.
- DO NOT PLUG MAJOR HOME APPLIANCES into the filtered AC socket or into an attached power strip. The device is not intended to be used with home appliances such as air conditioners, power tools, space heaters, fans hair dryers, ovens, or refrigerators.
- Actual data throughput will vary. Network conditions and environmental factors, including volume of network traffic, building materials and construction, and network overhead, lower actual data throughput rate.
- Do not service any product except as explained in your system documentation.
- Opening or removing covers that are marked with the triangular symbol with a lightning bolt can expose you to electrical shock. Only a trained service technician should service components inside these compartments.
- Use the product only with approved equipment.
- Allow the products to cool before removing covers or touching internal components.
- To help avoid damaging your system, be sure that the voltage selection switch (if provided) on the power supply is set o match the power available at your location:
	- o 110 volts (V), 60 hertz (Hz) in most of North and South America and some Far Eastern countries such as south Korea and Taiwan
	- o 100, 50 Hz in eastern Japan and 100, 60Hz in western Japan
	- o 230v, 50Hz in most of Europe, the Middle East, and the Far East
- The peripheral power cables are equipped with three-prong plugs to help ensure proper grounding. Do not use adapter plugs or remove the grounding prong from a cable.
- Observe extension cable and power strip ratings. Make sure that the total ampere rating of all products plugged into the extension cable or power strip does not exceed 80 percent of the ampere ratings limit for te extension cable or power strip.
- To help protect your system from sudden, transient increases and decreases in electrical power, use a surge suppressor, line conditioner, or uninterruptible power supply (UPS).

## **Rack Mount Safety Instructions**

This information applies to the installation of all NETGEAR rack mount products

- **Ambient operating temperature**. If the switch is installed in a closed or multiunit rack assembly, the ambient operating temperature of the rack environment might be greater than the ambient temperature of the room. Therefore, consider installing the equipment in an environment compatible with the maximum rated ambient temperature.
- **Reduced airflow**. Mount the equipment into a rack so that the amount of airflow required for safe operation is not compromised.
- **Mechanical loading**. Mount the equipment into a rack so that a hazardous condition does not arise due to uneven mechanical loading.
- **Circuit overloading**. Consider the equipment's connection to the power supply circuitry and the effect that any possible overloading of circuits might have on overcurrent protection and power supply wiring. Consider equipment nameplate ratings when addressing this concern.
- **Reliable grounding**. This product requires reliable grounding to be maintained at all times. To ensure this, ground the rack itself. Pay particular attention to power supply connections other than the direct connections to the branch circuit (for example, the use of power strips).
- **Clearance**. Leave enough clearance in front of the rack (about 25 inches) to enable you to open the front door completely and in the back of the rack (about 30 inches) to allow for sufficient airflow and ease in servicing.

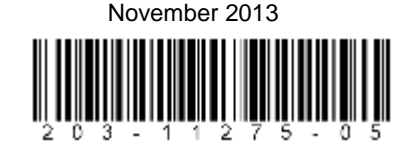

NETGEAR, Inc., 350 E. Plumeria Avenue, San Jose, CA 95134 USA